# **Increasing Disk Space in Azure**

Following is the process to increase disk space for a Lumeta system in Azure. The first two steps are representative in that they apply only to the Azure platform. If you plan to run your Lumeta system another [supported platform](file:///C:/display/LCV/Supported+Deployment+Platforms) and need assistance, please [contact us](mailto:lumetasupport@firemon.com).

- a. Login to the Azure portal select the VM. On the **Disks** pane, under **Data disks**, select **Create and attach a new disk**.
- b. Enter a name for your managed disk. Review the default settings, and update the **Storage type**, **Size (GiB)**, **Encryption** and **Host caching (read/write)** as necessary; 100GB for Cloud Scout, 500GB or more for Command Center.
- c. When you are done, select **Save** at the top of the page to create the managed disk and update the VM configuration.Then perform the following steps utilize the new disk space:
- d. Login to Asset Manager via ssh as the user you created during the deployment. Run:
	- i. sudo su
		- ii. provide password for the user
		- iii. (you will become root)

# View Existing Disk Space Allocations

Run fdisk -I to obtain information about Disk Partitions. For Asset Manager the /dev/xvda is the default disk with 3 Logical Volumes xvda1 to xvda3 already in use.

 Device Start End Sectors Size Type /dev/xvda1 2048 4095 2048 1M BIOS boot /dev/xvda2 4096 2052095 2048000 1000M Linux filesystem /dev/xvda3 2052096 209713151 207661056 99G Linux LVM

For Asset Manager the Volume Group is called "vg\_sys"

There are five disk partitions:

- · /home: Small space to store files for individual users (2% of vg\_sys, mounted nosuid to comply with V-72041)
- · /var/log/audit: Location for the Linux Audit Framework to store data. These logs show who did what and when. While this is technically a log, STIGs specify that the audit log must be in it's own space (2% of vg\_sys).
- · /var: A place for persistent data to be stored for applications such as the Lumeta database. Also, logs are stored in this location (70% of vg\_sys).
- · /tmp: A space for temporary files to be stored. Lumeta does not currently clean this (2% of vg\_sys).
- · : The root of the file system. This is the top level directory for all other files (10% of vg\_sys).

### Add Disk Space to existing VM Disk

Create a New Partition that takes up the remaining space and is of filesystem type 8e (Logical Volume).

- fdisk /dev/xvda
- Now enter n to create a new partition, and choose p to create a new primary partition.
- Partition Number: 4 using the default
- Select default first available cylinder to the default last cylinder
- enter t to change a partition's system id
- enter 4 for partition number
- Set type to 30 for LVM
- p to view the new partition layout.
- w to write the partition layout to disk

#### Create the Physical Volume as a basis for your LVM

Type fdisk -l Your new partition layout now includes /dev/sdc1.

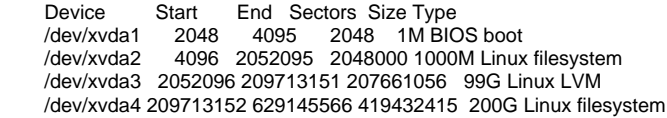

Create the physical volume.

• pvcreate /dev/xvda4

Add the xvda4 new physical volume to Volume Group vg\_sys

vgextend vg\_sys /dev/xvda4

Type vgdisplay. You'll see the physical volume is now in the volume groups size. In this example 200GB have been added to the 100GB Volume Group.

Alloc PE / Size 76548 / <99.02 GiB

Free PE / Size 200GB

# Allocate Disk to Partitions

Now that the New Physical Volume in the Volume Group has been created, it can be distributed to the Partitions. Below is a template on disk space distribution.

Please note each customer has their unique needs on how to allocate the disk.

- 1. First allocate 70 percent of the new disk space to lv\_var
	- a. Type lvextend -l +70%FREE /dev/mapper/vg\_sys-lv\_var
		- b. Trigger online resizing of the live and mounted filesystem so the new disk space can be utilized immediately: i. resize2fs /dev/mapper/vg\_sys-lv\_var
- 2. Second we will allocate 15 percent (half of the 30% left) of the new disk space to lv\_root
	- a. Type lvextend -l +50%FREE /dev/mapper/vg\_sys-lv\_root
	- b. Trigger online resizing of the live and mounted filesystem so the new disk space can be utilized immediately: i. resize2fs /dev/mapper/vg\_sys-lv\_root
- 3. Third we will allocate 5 percent (third of the 15% left) of the new disk space to lv\_home
	- a. Type lvextend -l +33%FREE /dev/mapper/vg\_sys-lv\_home
	- b. Trigger online resizing of the live and mounted filesystem so the new disk space can be utilized immediately: i. resize2fs /dev/mapper/vg\_sys-lv\_home
- 4. Fourth we will allocate 5 percent (half of the 10% left) of the new disk space to lv\_var\_log\_audit
	- a. Type lvextend -l +50%FREE /dev/mapper/vg\_sys-lv\_var\_log\_audit
	- b. Trigger online resizing of the live and mounted filesystem so the new disk space can be utilized immediately: i. resize2fs /dev/mapper/vg\_sys-lv\_var\_log\_audit
- 5. Finally we will allocate 5 percent (All of the 5% left) of the new disk space to lv\_tmp
	- a. Type lvextend -l +100%FREE /dev/mapper/vg\_sys-lv\_tmp
	- b. Trigger online resizing of the live and mounted filesystem so the new disk space can be utilized immediately: i. resize2fs /dev/mapper/vg\_sys-lv\_tmp
- 6. Run df -h, lvs, and vgs to view new Disk Space Allocation